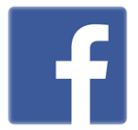

## **How to set up Facebook**

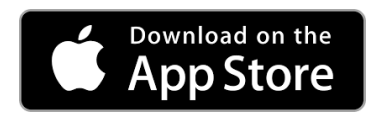

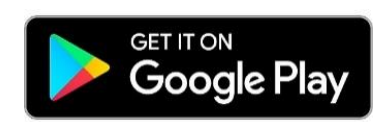

## **Forgotten Password? Create New Account**

Step 1: Download the **Facebook** app.

Step 2: Sign in if you have a **Facebook** account. Click Create New Account if you don't.

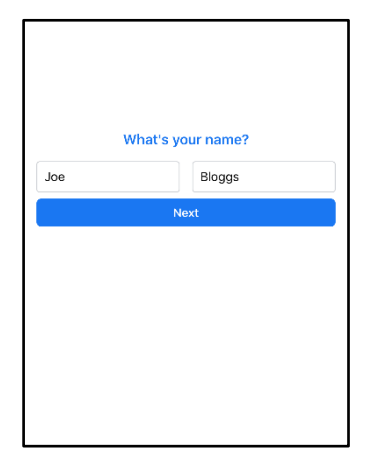

Step 3: Type in your full name.

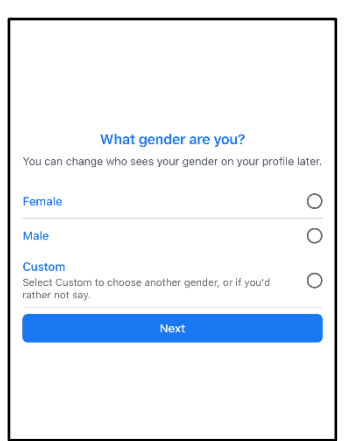

Step 5: Select your gender.

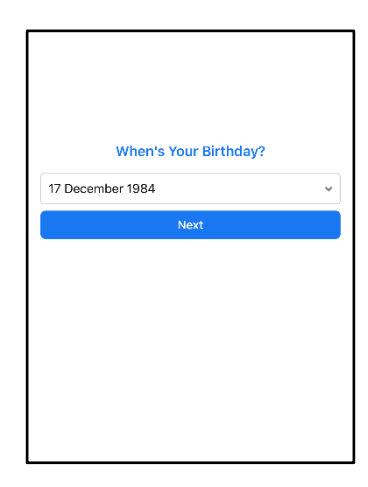

Step 4: Select the date you were born.

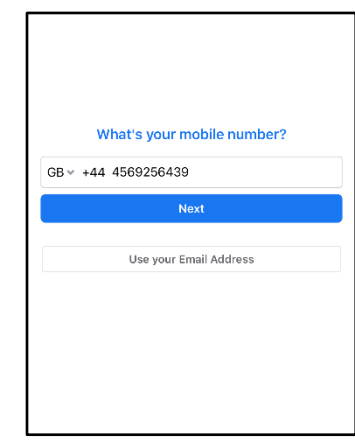

Step 6: Type in your mobile number or your e-mail address.

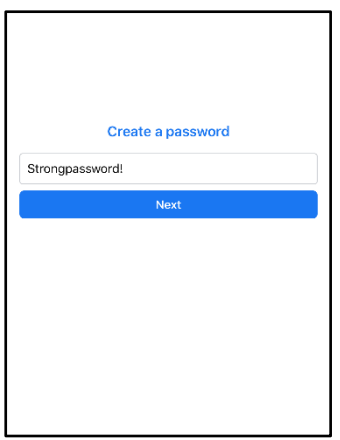

Step 7: Create a **strong password** (see our Staying Safe Online information).

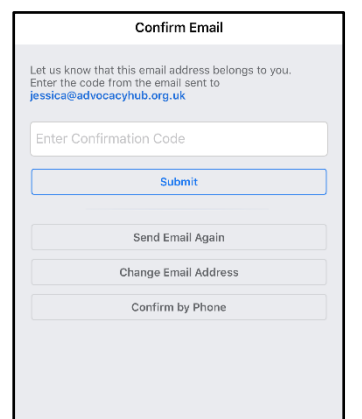

## Step 9:

Check your texts or e-mails for your code from Facebook. Type this into the box.

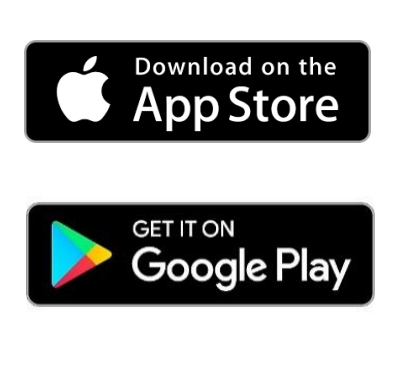

Step 11: You will need to download **Facebook Messenger**.

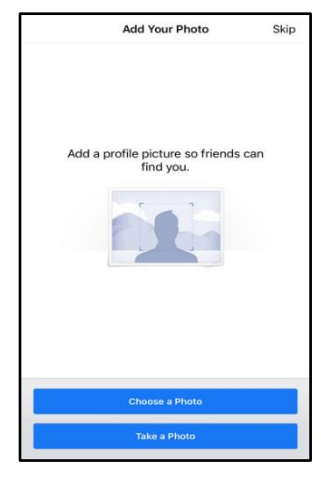

Step 8: Choose your profile picture for your friends to see.

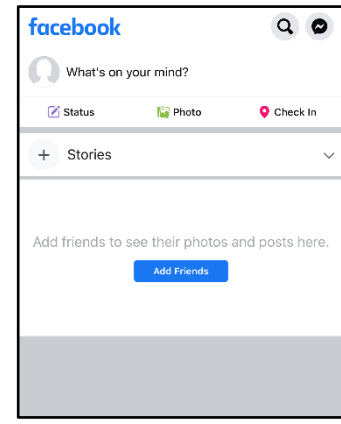

## Step 10:

Your profile has been created! Your homepage will look like this.

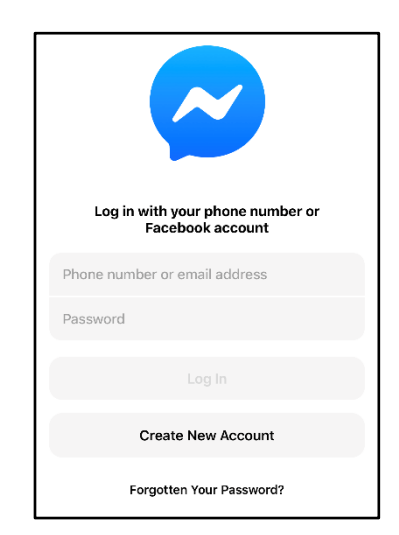

Step 12: Sign in with your details you just made your **Facebook** account with.

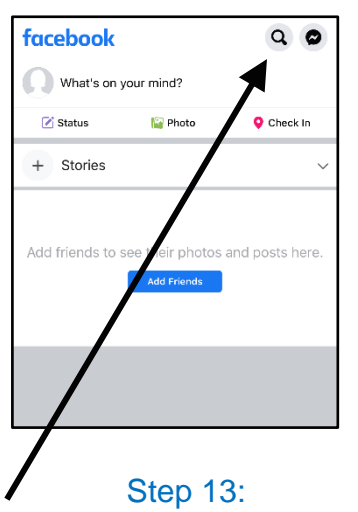

You can search for people who you want to connect with (start chatting).

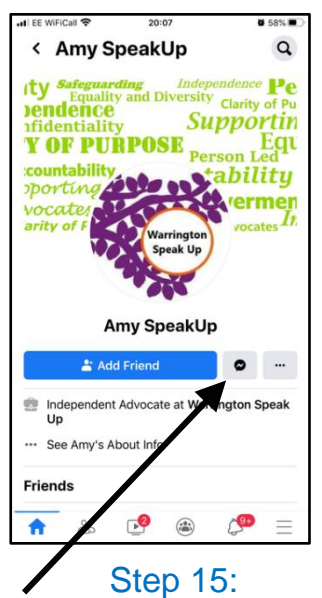

When you are someone's profile, you can click on the **Messenger** button to start chatting.

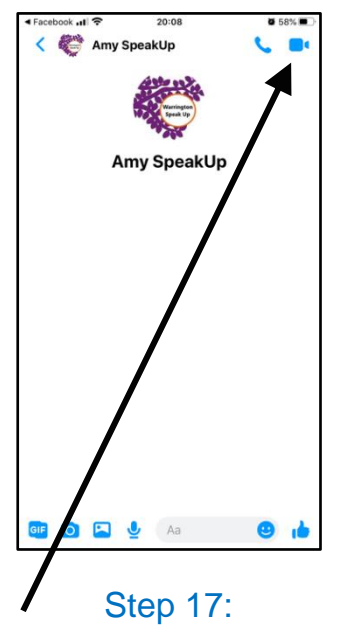

You can also **video call** your friends and family.

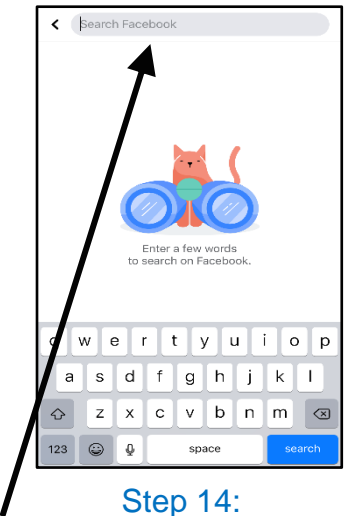

Type in the person's name you want to connect with (start chatting).

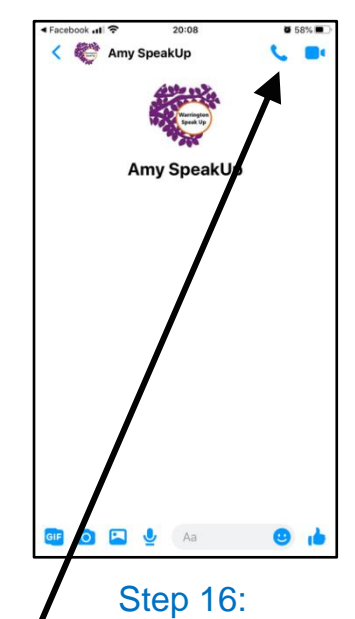

You can now **voice call** your friends and family.

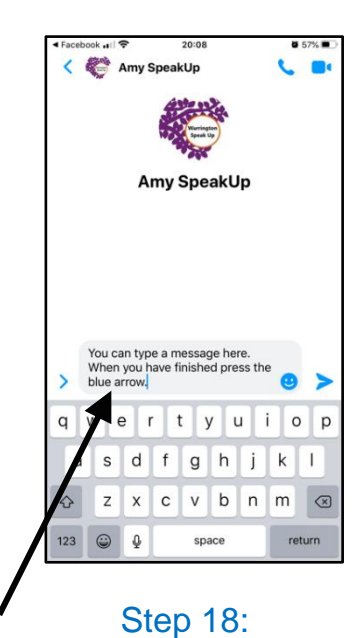

You can also **type a message** to your friends and family.